# **invenio-cli Documentation**

*Release 1.0.21*

**CERN**

**May 19, 2023**

## **CONTENTS**

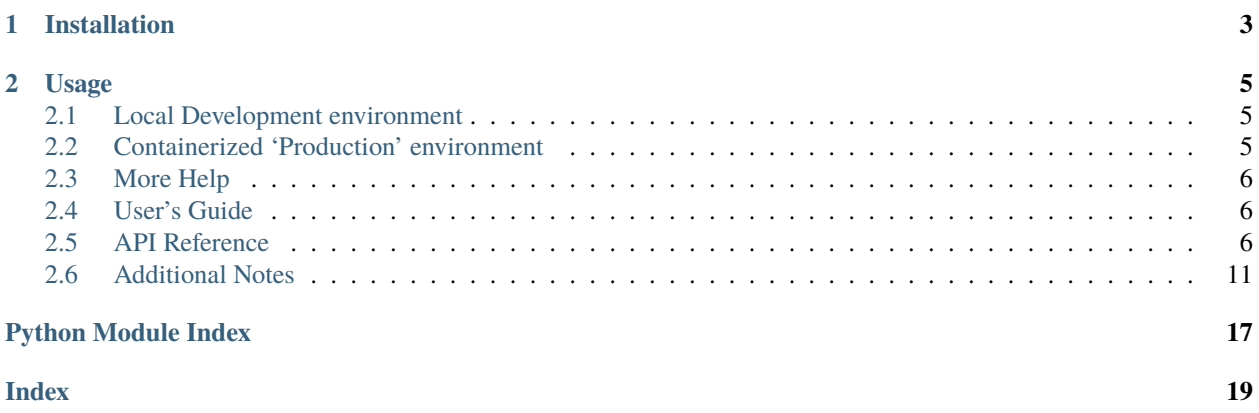

Command-line tool to create and manage an InvenioRDM instance.

**CHAPTER**

**ONE**

## **INSTALLATION**

<span id="page-6-0"></span>\$ pip install invenio-cli

## **CHAPTER**

## **TWO**

## **USAGE**

## <span id="page-8-1"></span><span id="page-8-0"></span>**2.1 Local Development environment**

```
# Initialize environment and cd into <created folder>
$ invenio-cli init rdm
$ cd <created folder>
# Install locally
# install python dependencies (pre-release versions needed for now),
# link/copy assets + statics, install js dependencies, build assets and
# final statics
$ invenio-cli install --pre
# Start and setup services (database, Elasticsearch, Redis, queue)
$ invenio-cli services
# Optional: add demo data
$ invenio-cli demo --local
# Run the server
$ invenio-cli run
# Update assets or statics
$ invenio-cli update
```
## <span id="page-8-2"></span>**2.2 Containerized 'Production' environment**

```
# Initialize environment and cd into <created folder>
$ invenio-cli init rdm
$ cd <created folder>
# Spin-up InvenioRDM
$ invenio-cli containerize
# Optional: add demo data
$ invenio-cli demo --containers
# After updating statics or code, if you do not need to re-install JS
```
(continues on next page)

(continued from previous page)

<span id="page-9-5"></span># dependencies which can take time \$ invenio-cli containerize --no-install-js

## <span id="page-9-0"></span>**2.3 More Help**

# Get more help \$ invenio-cli --help

Further documentation is available on <https://invenio-cli.readthedocs.io/>

## <span id="page-9-1"></span>**2.4 User's Guide**

This part of the documentation will show you how to get started in using Invenio-Cli.

## **2.4.1 Installation**

Invenio-Cli is on PyPI so all you need is:

```
$ pip install invenio-cli
```
## <span id="page-9-3"></span>**2.4.2 Usage**

Invenio module to ease the creation and management of applications.

## <span id="page-9-2"></span>**2.5 API Reference**

If you are looking for information on a specific function, class or method, this part of the documentation is for you.

## **2.5.1 API Docs**

### <span id="page-9-4"></span>**CLI**

Invenio module to ease the creation and management of applications.

## <span id="page-10-1"></span><span id="page-10-0"></span>**Commands**

Invenio module to ease the creation and management of applications.

```
class invenio_cli.commands.AssetsCommands(cli_config)
```
Local installation commands.

Constructor.

```
link_js_module(path)
```
High-level command to install and build a JS module.

### watch\_assets()

High-level command to watch assets for changes.

#### watch\_js\_module(*path*, *link=True*)

High-level command to watch a JS module for changes.

### class invenio\_cli.commands.Commands(*cli\_config*)

Abstraction over CLI commands that are either local or containerized.

#### Constructor.

**Parameters** cli\_config – :class:CLIConfig instance

#### destroy()

Destroys the instance's virtualenv.

### **NOTE: This function has no knowledge of the existence of services.**

Refer to services.py to destroy services' containers.

#### classmethod pyshell(*debug=False*)

Start a Python shell.

### classmethod shell()

Start a shell in the virtual environment.

#### class invenio\_cli.commands.ContainersCommands(*cli\_config*, *docker\_helper=None*)

Containerized environment CLI commands.

Constructor.

#### build(*pull=True*, *cache=True*)

Return the steps to build images.

#### **Parameters**

- **pull** Attempt to pull newer versions of the images.
- cache Use cached images and layers.

#### declare\_queues(*project\_shortname*)

Steps to declare the MQ queues required for statistics, etc.

#### demo(*project\_shortname*)

Steps to demo records into the instance.

#### fixtures(*project\_shortname*)

Steps to set up the required fixtures for the instance.

### <span id="page-11-0"></span>rdm\_fixtures(*project\_shortname*)

Steps to set up the rdm fixtures for the instance.

### setup(*force*, *demo\_data=True*, *stop=False*, *services=True*)

Return the steps to setup containerize services.

#### **Parameters**

- force Remove existing content (db, indices, etc.).
- demo\_data Include demo records.
- stop Stop services after setup.

start(*lock=False*, *build=False*, *setup=False*, *demo\_data=True*, *services=True*)

Return the steps to start service and application containers.

### **Parameters**

- lock Lock dependencies.
- build Build containers if not built.
- setup Setup services (db, indices, etc.).
- demo\_data Include demo records.
- services Start services or only the application containers. This option is incompatible will all the other flags.

#### translations(*project\_shortname*)

Steps to compile translations for the instance.

### class invenio\_cli.commands.InstallCommands(*cli\_config*)

Local installation commands.

Constructor.

install(*pre*, *dev=False*, *flask\_env='production'*)

Development installation steps.

#### install\_py\_dependencies(*pre*, *dev=False*)

Install Python dependencies.

### symlink\_project\_file\_or\_folder(*target*)

Create symlink in instance pointing to project file or folder.

### update\_instance\_path()

Update path to instance in config.

### class invenio\_cli.commands.LocalCommands(*cli\_config*)

Local CLI commands.

Constructor.

## run(*host*, *port*, *debug=True*, *services=True*, *celery\_log\_file=None*) Run development server and celery queue.

## update\_statics\_and\_assets(*force*, *flask\_env='production'*, *log\_file=None*) High-level command to update less/js/images/... files.

Needed here (parent) because is used by Assets and Install commands.

#### <span id="page-12-0"></span>class invenio\_cli.commands.PackagesCommands

Local installation commands.

### static install\_locked\_dependencies(*pre*, *dev*)

Install dependencies from Pipfile.lock using sync.

#### static install\_packages(*packages*, *log\_file=None*)

Steps to install Python packages.

It is a class method since it does not require any configuration.

#### static is\_locked()

Checks if the dependencies have been locked.

#### static lock(*pre*, *dev*)

Steps to lock Python dependencies.

#### static outdated\_packages()

Steps to show outdated packages.

It is a class method since it does not require any configuration.

### static update\_package\_new\_version(*package*, *version*)

Update invenio-app-rdm version.

It is a class method since it does not require any configuration.

#### static update\_packages()

Steps to update all Python packages.

It is a class method since it does not require any configuration.

#### class invenio\_cli.commands.RequirementsCommands

Pre-requirements check.

#### classmethod check(*development=False*)

Steps to check the pre-requisites.

#### classmethod check\_dev()

Steps to check the development pre-requisites.

## classmethod check\_docker\_compose\_version(*major*, *minor=-1*, *patch=-1*, *exact=False*) Check the docker compose version.

classmethod check\_docker\_version(*major*, *minor=-1*, *patch=-1*, *exact=False*) Check the docker version.

## classmethod check\_git\_version(*major*, *minor=-1*, *patch=-1*, *exact=False*) Check the git version.

- classmethod check\_imagemagick\_version(*major*, *minor=-1*, *patch=-1*, *exact=False*) Check the ImageMagick version.
- classmethod check\_node\_version(*major*, *minor=-1*, *patch=-1*, *exact=False*) Check the node version.
- classmethod check\_npm\_version(*major*, *minor=-1*, *patch=-1*, *exact=False*) Check the npm version.

#### <span id="page-13-0"></span>classmethod check\_pipenv\_installed()

Check the pipenv version.

## classmethod check\_python\_version(*major*, *minor=-1*, *patch=-1*, *exact=False*) Check the python version.

#### class invenio\_cli.commands.ServicesCommands(*cli\_config*, *docker\_helper=None*)

Service CLI commands.

## Constructor.

### declare\_queues()

Steps to declare the MQ queues required for statistics, etc.

### demo()

Steps to add demo records into the instance.

### destroy()

Steps to destroy the services's containers.

### ensure\_containers\_running()

Ensures containers are running.

### fixtures()

Steps to set up the required fixtures for the instance.

### rdm\_fixtures()

Steps to set up the rdm fixtures for the instance.

#### services\_expected\_status(*expected*)

Checks if the services have the expected status.

setup(*force*, *demo\_data=True*, *stop=False*, *services=True*)

Steps to setup services' containers.

A check in invenio-cli's config file is done to see if one-time setup has been executed before.

#### start()

Steps to start services' containers.

### status(*services*, *verbose*)

Checks the status of the given service.

#### **Returns**

A list of the same length than services. Each item will be a code corresponding to: 0 success, 1 failure, 2 healthcheck not defined.

### stop()

Stops containers.

### translations()

Steps to compile translations.

#### class invenio\_cli.commands.TranslationsCommands(*project\_path*, *instance\_path*)

Translations CLI commands.

Constructor.

## compile(*directory=None*, *fuzzy=False*, *translation\_folder='translations'*, *symlink=True*) Compile the message catalog.

<span id="page-14-2"></span>classmethod extract(*babel\_file*, *output\_file*, *input\_dirs*, *msgid\_bugs\_address*, *copyright\_holder*, *add\_comments='NOTE'*)

Extract messages from source code and templates.

classmethod init(*output\_dir*, *input\_file*, *locale*)

Initialize a new language catalog.

classmethod update(*output\_dir*, *input\_file*)

Update the message catalog.

#### class invenio\_cli.commands.UpgradeCommands

Local installation commands.

#### static upgrade(*script\_path*)

Steps to perform an upgrade of the invenio instance.

First, and alembic upgrade is launched to allow alembic to migrate the database using SQLAlchemy. Then, the custom script is executed. Last, the search indices are destroyed, initialized and rebuilt. It is a class method since it does not require any configuration.

#### <span id="page-14-1"></span>**Helpers**

Invenio CLI helpers module.

## <span id="page-14-0"></span>**2.6 Additional Notes**

Notes on how to contribute, legal information and changes are here for the interested.

## **2.6.1 Contributing**

Contributions are welcome, and they are greatly appreciated! Every little bit helps, and credit will always be given. Additional documentation can be found in the Invenio [maintainers guide.](https://inveniordm.docs.cern.ch/maintenance/newcomers/#tools)

### **Types of Contributions**

#### **Report Bugs**

Report bugs at [https://github.com/inveniosoftware/invenio-cli/issues.](https://github.com/inveniosoftware/invenio-cli/issues)

If you are reporting a bug, please include:

- Your operating system name and version.
- Any details about your local setup that might be helpful in troubleshooting.
- Detailed steps to reproduce the bug.

### **Fix Bugs**

Look through the GitHub issues for bugs. Anything tagged with "bug" is open to whoever wants to implement it.

#### **Implement Features**

Look through the GitHub issues for features. Anything tagged with "feature" is open to whoever wants to implement it.

### **Write Documentation**

Invenio-Cli could always use more documentation, whether as part of the official Invenio-Cli docs, in docstrings, or even on the web in blog posts, articles, and such.

### **Submit Feedback**

The best way to send feedback is to file an issue at [https://github.com/inveniosoftware/invenio-cli/issues.](https://github.com/inveniosoftware/invenio-cli/issues)

If you are proposing a feature:

- Explain in detail how it would work.
- Keep the scope as narrow as possible, to make it easier to implement.
- Remember that this is a volunteer-driven project, and that contributions are welcome :)

### **Get Started!**

Ready to contribute? Here's how to set up *invenio-cli* for local development.

- 1. Fork the *inveniosoftware/invenio-cli* repo on GitHub.
- 2. Clone your fork locally:

\$ git clone git@github.com:your\_name\_here/invenio-cli.git

3. Install your local copy into a virtualenv. Assuming you have virtualenvwrapper installed, this is how you set up your fork for local development:

```
$ mkvirtualenv invenio-cli
$ cd invenio-cli/
$ pip install -e .[all]
```
4. Create a branch for local development:

```
$ git checkout -b name-of-your-bugfix-or-feature
```
Now you can make your changes locally.

5. When you're done making changes, check that your changes pass tests:

\$ ./run-tests.sh

The tests will provide you with test coverage and also check PEP8 (code style), PEP257 (documentation), flake8 as well as build the Sphinx documentation and run doctests.

6. Commit your changes and push your branch to GitHub:

```
$ git add .
$ git commit -s
    -m "component: title without verbs"
    -m "* NEW Adds your new feature."
    -m "* FIX Fixes an existing issue."
    -m "* BETTER Improves and existing feature."
    -m "* Changes something that should not be visible in release notes."
$ git push origin name-of-your-bugfix-or-feature
```
7. Submit a pull request through the GitHub website.

### **Pull Request Guidelines**

Before you submit a pull request, check that it meets these guidelines:

- 1. The pull request should include tests and must not decrease test coverage.
- 2. If the pull request adds functionality, the docs should be updated. Put your new functionality into a function with a docstring.
- 3. The pull request should work for Python 2.7, 3.5 and 3.6. Check [https://travis-ci.org/inveniosoftware/invenio-cli/](https://travis-ci.org/inveniosoftware/invenio-cli/pull_requests) [pull\\_requests](https://travis-ci.org/inveniosoftware/invenio-cli/pull_requests) and make sure that the tests pass for all supported Python versions.

## **2.6.2 Changes**

Version 1.0.21 (released 2023-05-18)

• deps: support docker  $<$  7 for compatibility with urllib3  $v2$ 

Version 1.0.20 (released 2023-03-134)

• setup: add queues initialisation to steps

Version 1.0.19 (released 2023-03-10)

• global: remove fail message on warning (i.e. soft failures)

```
Version 1.0.18 (released 2023-02-07)
```
• containerize: fix translation commands instance path

```
Version 1.0.17 (released 2023-01-30)
```
• requirements: check node version depending on app-rdm version

Version 1.0.16 (released 2023-01-30)

- bump cookiecutter to v11.0
- Version 1.0.15 (released 2023-01-13)
	- Setup: fix empty translation folder failing

Version 1.0.14 (released 2023-01-09)

• Add app-rdm fixtures to setup

Version 1.0.13 (released 2022-11-14)

- Allow compilation command to fail in case of missing catalogs.
- Version 1.0.12 (released 2022-10-28)
	- Adds support for translations (i18n) management commands.
- Version 1.0.11 (released 2022-10-24)
	- Add support for InvenioILS
- Version 1.0.8 (released 2022-10-13)
	- Fix issue when checking for services to be up and running correctly.

```
Version 1.0.7 (released 2022-10-10)
```
- Fix compat issue with RDM versions < v10
- Version 1.0.6 (released 2022-10-10)
	- Bump default RDM version.

Version 1.0.5 (released 2022-05-31)

- Bump click version.
- Bump default RDM version.
- Improve error handling.
- Add check for npm version.
- Move ImageMagick check to -development.

Version 1.0.4 (released 2022-02-14)

• Fixes an issue with virtualenv 20.13.1+ brining in setuptools 60.x which is incompatible with Celery v5.2.3. Once Celery v5.2.4 has been released, this fix is no longer needed.

Version 1.0.3 (released 2022-02-04)

• Added --no-input and --config= options to init to support running with predefined config and without requiring user input.

Version 1.0.0 (released 2021-08-05)

• Initial public release.

## **2.6.3 License**

### MIT License

Copyright (C) 2019 CERN. Copyright (C) 2019 Northwestern University. Copyright (C) 2021 TU Wien. Copyright (C) 2022 Forschungszentrum Jülich GmbH.

Permission is hereby granted, free of charge, to any person obtaining a copy of this software and associated documentation files (the "Software"), to deal in the Software without restriction, including without limitation the rights to use, copy, modify, merge, publish, distribute, sublicense, and/or sell copies of the Software, and to permit persons to whom the Software is furnished to do so, subject to the following conditions:

The above copyright notice and this permission notice shall be included in all copies or substantial portions of the Software.

THE SOFTWARE IS PROVIDED "AS IS", WITHOUT WARRANTY OF ANY KIND, EXPRESS OR IMPLIED, INCLUDING BUT NOT LIMITED TO THE WARRANTIES OF MERCHANTABILITY, FITNESS FOR A PAR-TICULAR PURPOSE AND NONINFRINGEMENT. IN NO EVENT SHALL THE AUTHORS OR COPYRIGHT HOLDERS BE LIABLE FOR ANY CLAIM, DAMAGES OR OTHER LIABILITY, WHETHER IN AN ACTION OF CONTRACT, TORT OR OTHERWISE, ARISING FROM, OUT OF OR IN CONNECTION WITH THE SOFT-WARE OR THE USE OR OTHER DEALINGS IN THE SOFTWARE.

**Note:** In applying this license, CERN does not waive the privileges and immunities granted to it by virtue of its status as an Intergovernmental Organization or submit itself to any jurisdiction.

## **2.6.4 Authors**

Invenio module that allows the creation of applications building workflows

• CERN [<info@inveniosoftware.org>](mailto:info@inveniosoftware.org)

## **PYTHON MODULE INDEX**

<span id="page-20-0"></span>i invenio\_cli, [6](#page-9-3) invenio\_cli.cli, [6](#page-9-4) invenio\_cli.commands, [7](#page-10-0) invenio\_cli.helpers, [11](#page-14-1)

## **INDEX**

## <span id="page-22-0"></span>A

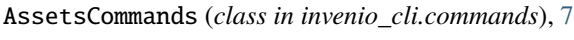

## B

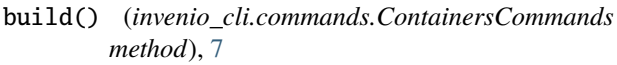

## C

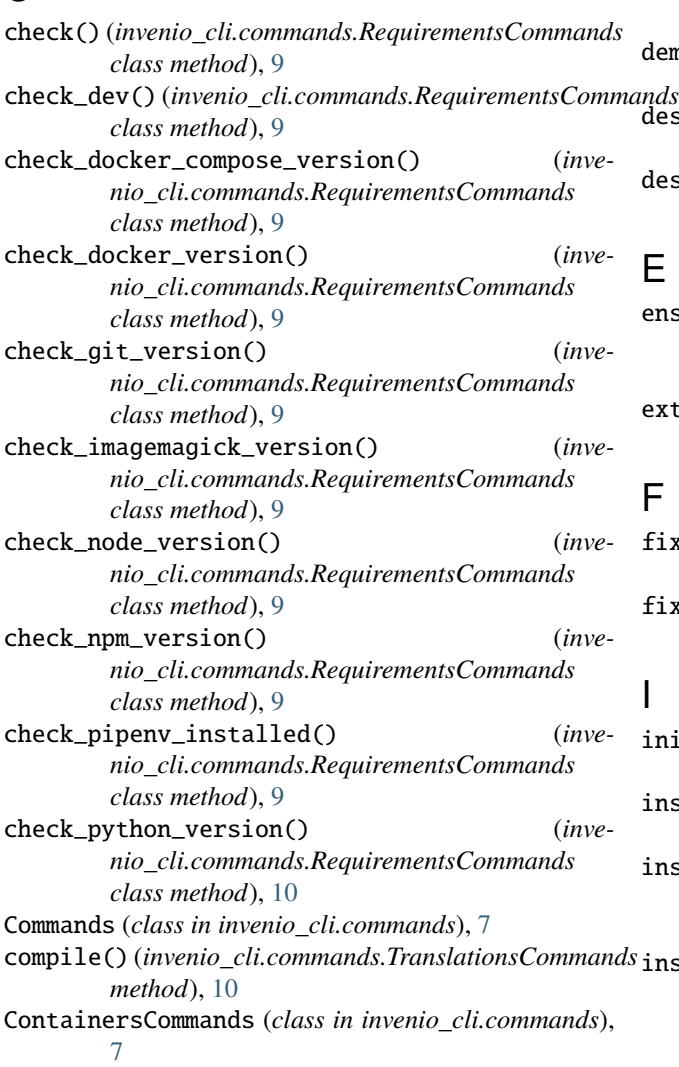

## D

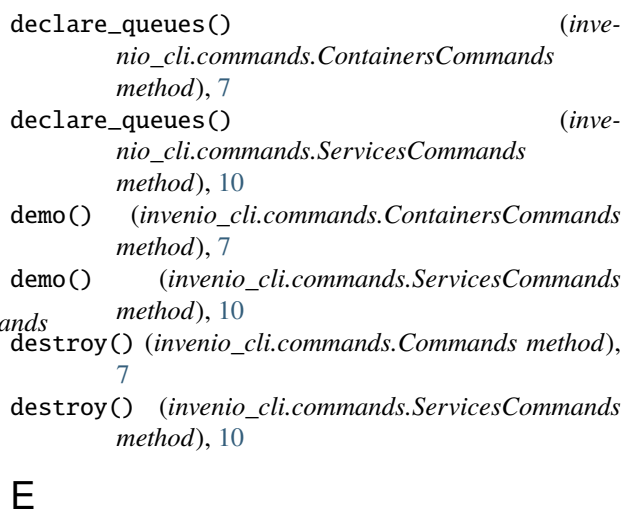

ensure\_containers\_running() (*invenio\_cli.commands.ServicesCommands method*), [10](#page-13-0) extract() (*invenio\_cli.commands.TranslationsCommands*

*class method*), [10](#page-13-0)

## F

fixtures() (*invenio\_cli.commands.ContainersCommands method*), [7](#page-10-1)

fixtures() (*invenio\_cli.commands.ServicesCommands method*), [10](#page-13-0)

## I

- init() (*invenio\_cli.commands.TranslationsCommands class method*), [11](#page-14-2)
- install() (*invenio\_cli.commands.InstallCommands method*), [8](#page-11-0)
- install\_locked\_dependencies() (*invenio\_cli.commands.PackagesCommands static method*), [9](#page-12-0)
- install\_packages() (*invenio\_cli.commands.PackagesCommands static method*), [9](#page-12-0)

install\_py\_dependencies() (*invenio\_cli.commands.InstallCommands method*), [8](#page-11-0) InstallCommands (*class in invenio\_cli.commands*), [8](#page-11-0) invenio\_cli module, [6](#page-9-5) invenio\_cli.cli module, [6](#page-9-5) invenio\_cli.commands module, [7](#page-10-1) invenio\_cli.helpers module, [11](#page-14-2) is\_locked() (*invenio\_cli.commands.PackagesCommands static method*), [9](#page-12-0) (inve- S

## L

link\_js\_module() (*invenio\_cli.commands.AssetsCommands method*), [7](#page-10-1)

LocalCommands (*class in invenio\_cli.commands*), [8](#page-11-0) lock() (*invenio\_cli.commands.PackagesCommands static method*), [9](#page-12-0)

## M

module invenio\_cli, [6](#page-9-5) invenio\_cli.cli, [6](#page-9-5) invenio\_cli.commands, [7](#page-10-1) invenio\_cli.helpers, [11](#page-14-2)

## O

outdated\_packages() (*invenio\_cli.commands.PackagesCommands static method*), [9](#page-12-0)

## P

PackagesCommands (*class in invenio\_cli.commands*), [8](#page-11-0) pyshell() (*invenio\_cli.commands.Commands class method*), [7](#page-10-1)

## R

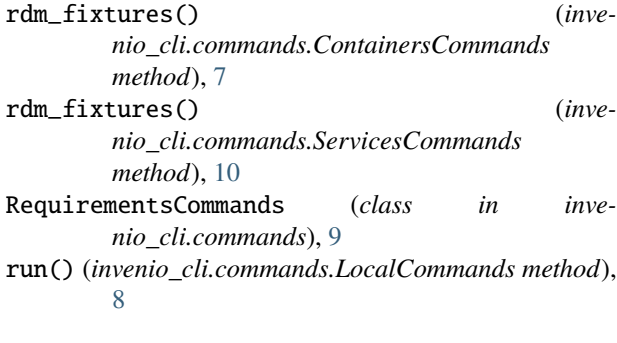

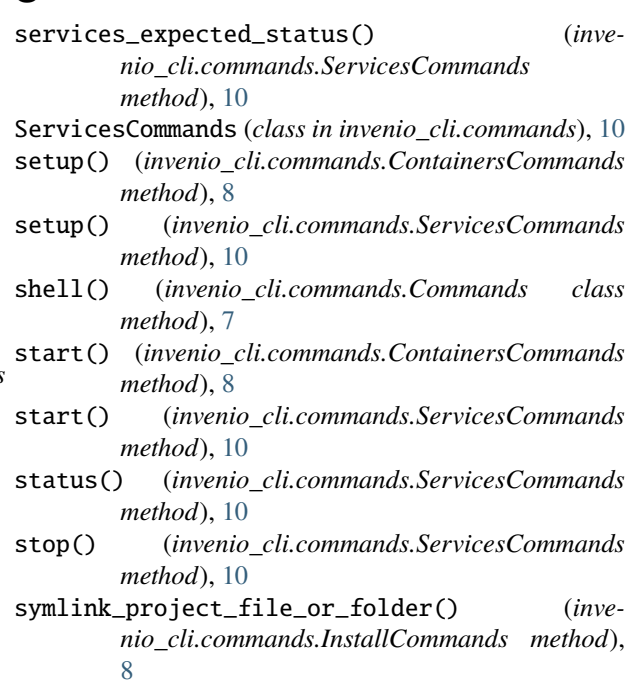

## T

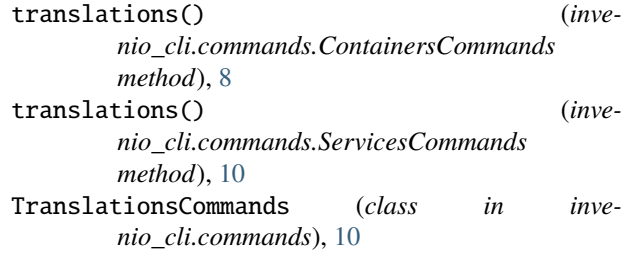

## $\mathbf{U}$

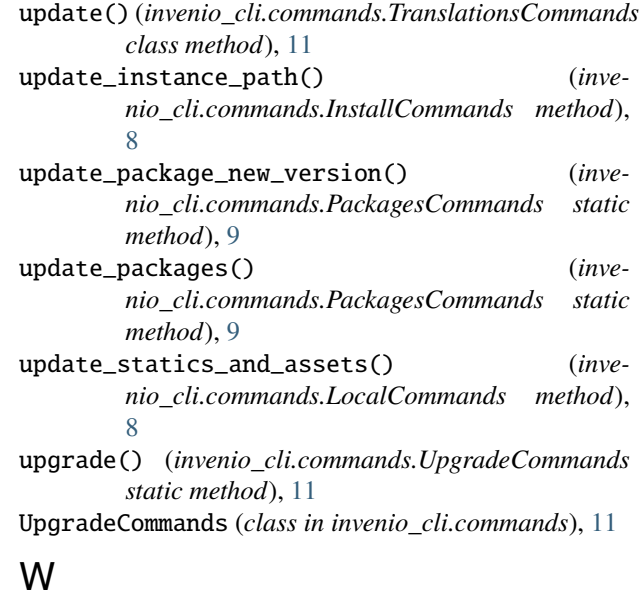

watch\_assets() (*inve-*

*nio\_cli.commands.AssetsCommands method*), [7](#page-10-1) watch\_js\_module() (*inve-*

*nio\_cli.commands.AssetsCommands method*), [7](#page-10-1)